# **TechNote**

## innovaphone IP-Gateway

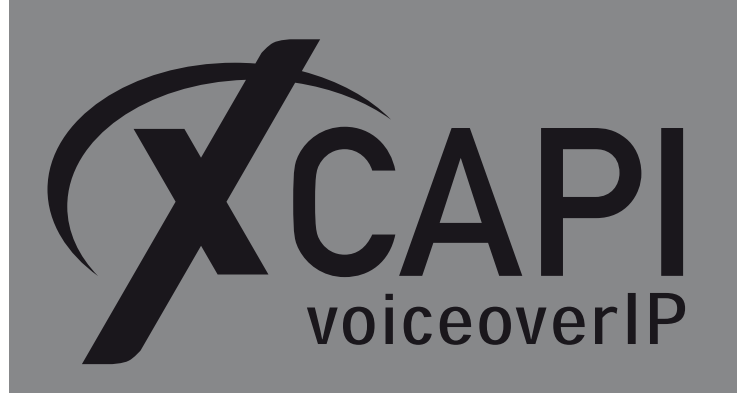

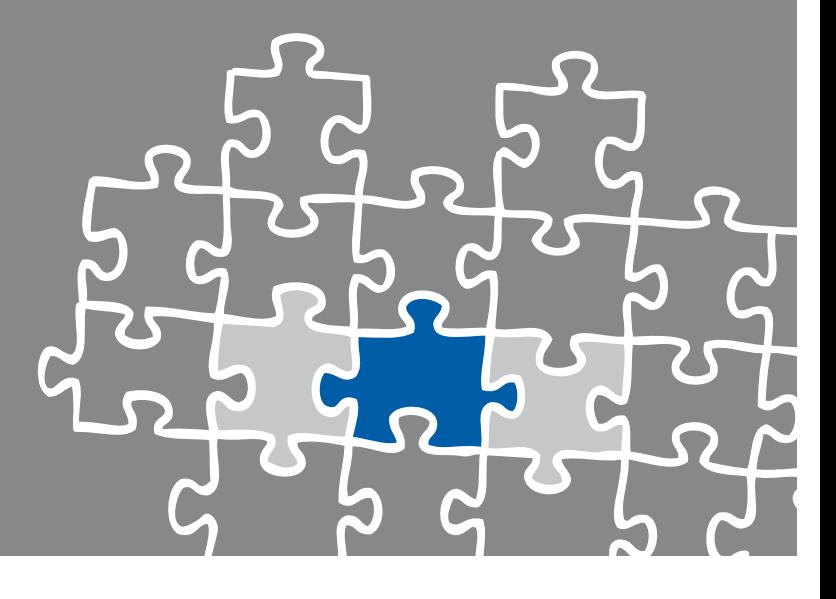

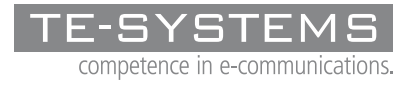

www.te-systems.de

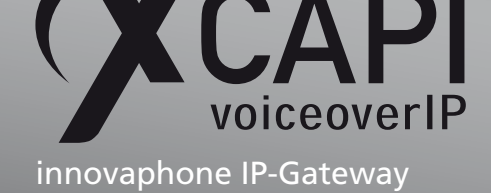

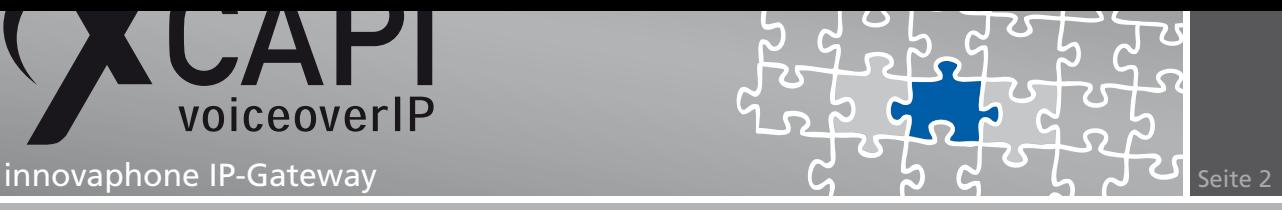

### **Zusammenfassung**

Dieses Dokument unterstützt sie bei der Integration der XCAPI Version 3.3.109 in eine innovaphone-IP-Umgebung in der Version V7.00 hotfix5.

Um eine optimale Zusammenarbeit der Komponenten unter Verwendung des H.323-Protokolls zu gewährleisten, werden nachfolgend die nötigen Konfigurationsschritte erläutert.

Es wird vorausgesetzt, dass die eingesetzte Hardware betriebsbereit und die Softwareinstallationen, insbesondere die der verwendeten CAPI-Applikation, installiert und für die Verwendung mit der XCAPI konfiguriert ist. Bei technischen Fragen zur Installation und Konfiguration der Produkte anderer Hersteller, konsultieren sie bitte die entsprechenden Dokumentationen.

Für eine Unterstützung der XCAPI-Installation, steht das XCAPI-Handbuch auf unserer Website http://www.xcapi.de zur Verfügung.

### **[XCAPI Konfigur](http://www.xcapi.de)ation**

Starten sie die XCAPI-Konfiguration, um einen neuen Controller einzurichten. Sollte der XCAPI-Konfiguration noch kein Controller bekannt sein, werden sie direkt nach dem Start von dem XCAPI-Controller-Assistenten bei der Einrichtung unterstützt. Sollten bereits konfigurierte Controller vorhanden sein, können sie ebenfalls mit Hilfe des Assistenten einen neuen Controller anlegen. Wählen sie zunächst in der Übersicht der XCAPI unter dem Controller-Dialog den Punkt Klicken sie hier um einen neuen Controller zu konfigurieren aus. Anschließend, sofern nicht automatisch ausgewählt, im Controller hinzufügen Dialog die Option Voice-over-IP (VoIP) Controller hinzufügen. Mit der Weiter-Schaltfläche gelangen sie zu dem nächsten Konfigurationsdialog.

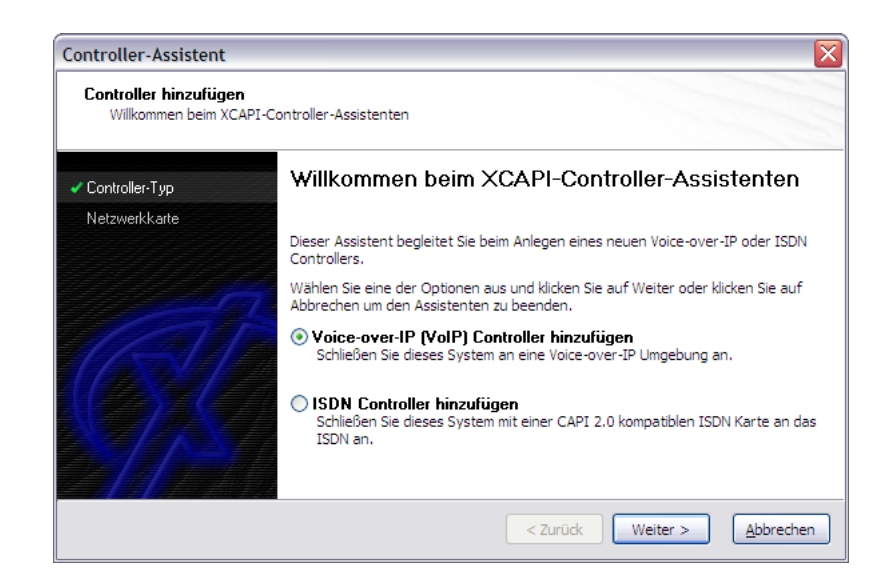

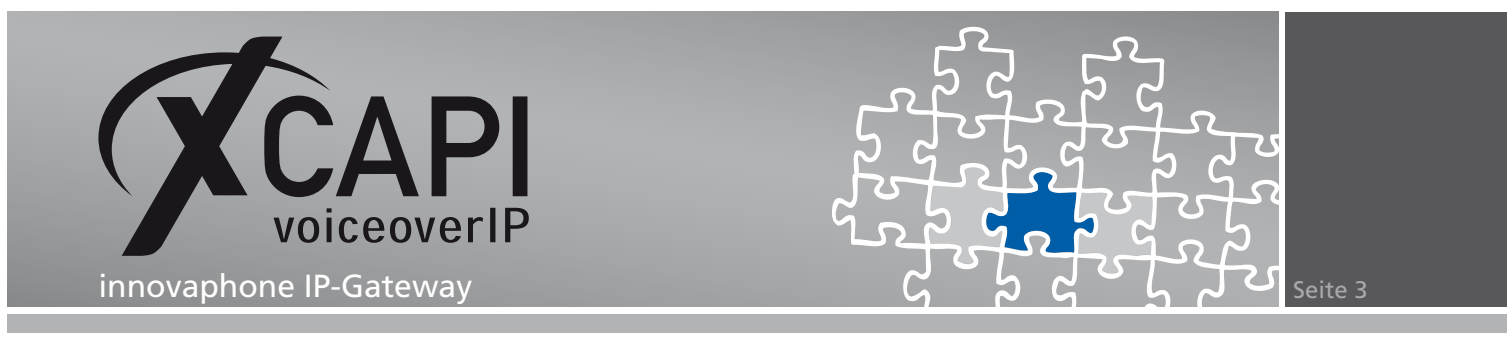

#### **2.1 Auswahl der Netzwerkkarte**

Wählen sie in diesem XCAPI-Dialog die Netzwerkkarte aus, die der Controller für die Voiceover-IP-Kommunikation benutzen soll.

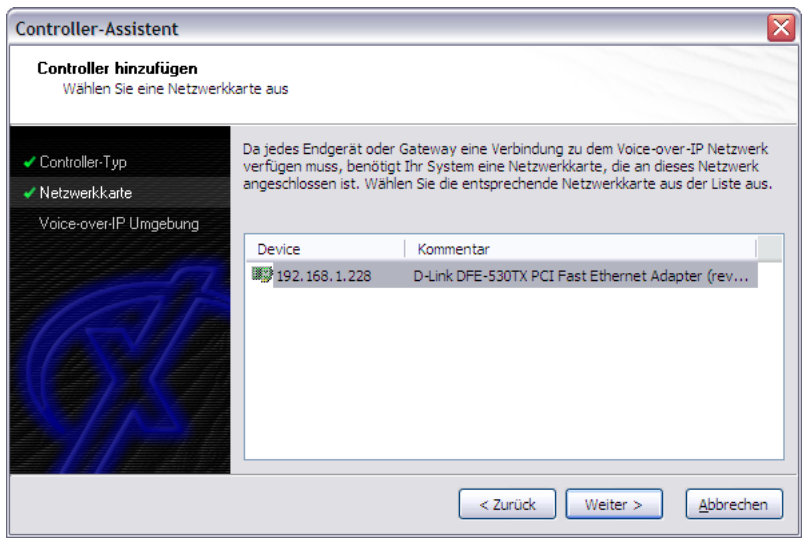

#### **2.2 Voice-over-IP Umgebung**

Selektieren sie in dem Dialog Controller Hinzufügen die entsprechende Voice-over-IP-Umgebung aus. Dadurch wird die erfahrungsgemäß bestmögliche Vorauswahl der nötigen Konfigurationseinstellungen automatisch übernommen und ihnen weitestgehend eine manuelle Konfiguration erspart.

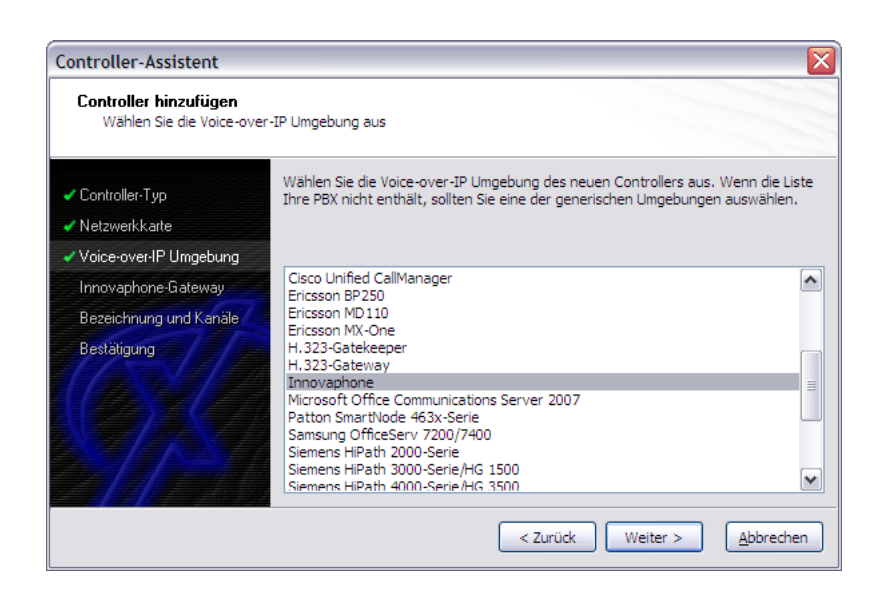

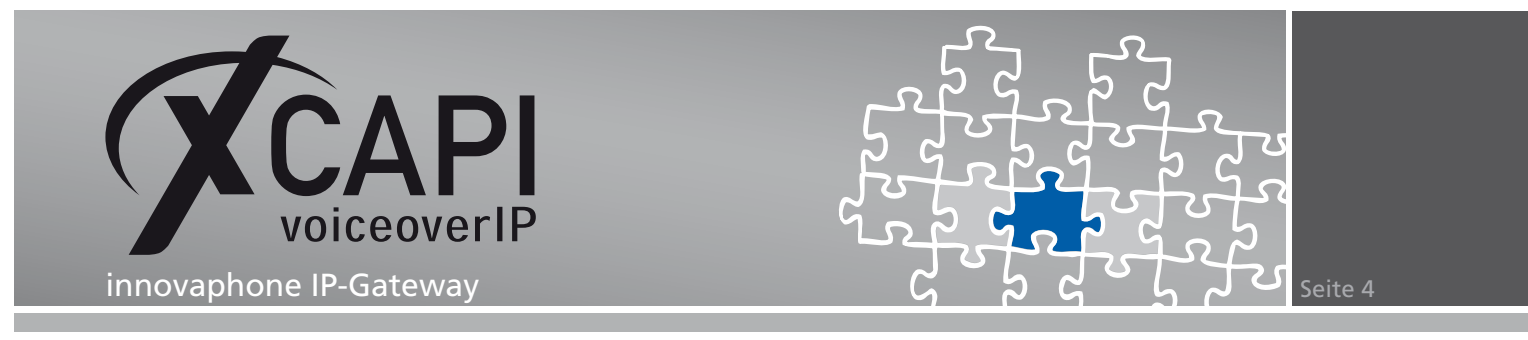

#### **2.3 Gateway-IP-Adresse**

Trage Sie in diesem Konfigurationsdialog die IP-Adresse des innovaphone-Gateways ein.

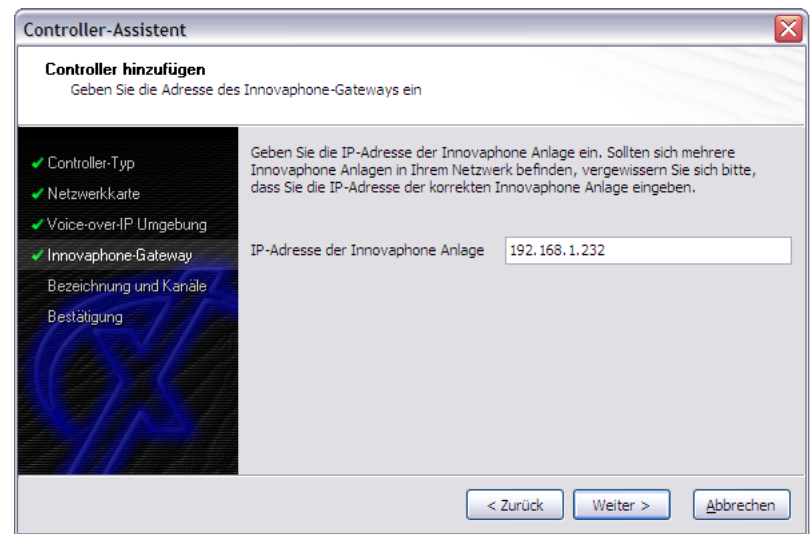

#### **2.4 Controller-Bezeichnung und Anzahl der Leitungen**

In dem vorletzten Dialog des XCAPI-Controller-Assistenten vergeben sie eine Bezeichnung für den neu angelegten Controller und tragen die Anzahl der verfügbaren Leitungen ein, die XCAPI bei der Kommunikation mit dem innovaphone IP-Gateway zur Verfügung stehen sollen.

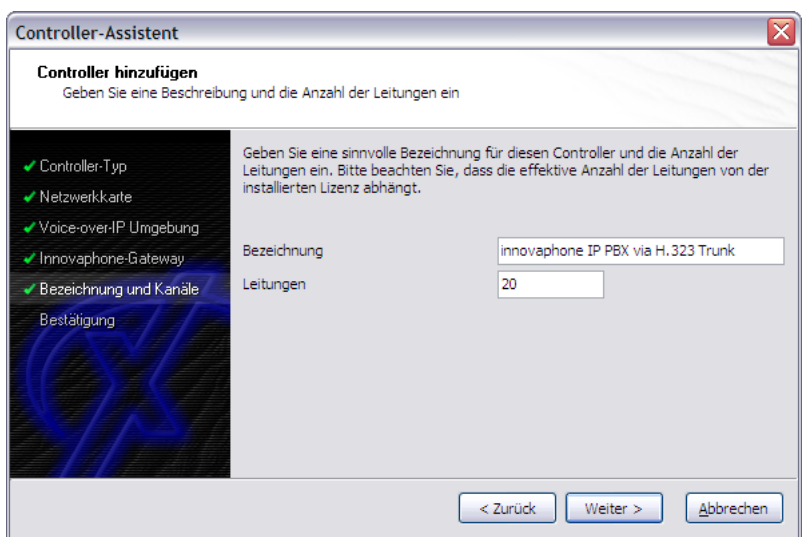

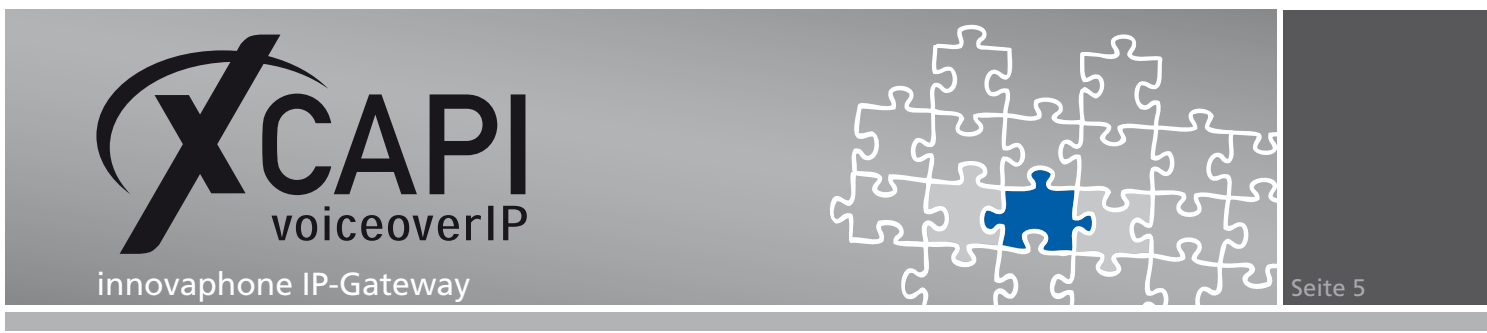

#### **2.5 XCAPI Controller erstellen**

Verwenden sie abschließend die Fertigstellen-Schaltfläche, um den neuen Controller anzulegen.

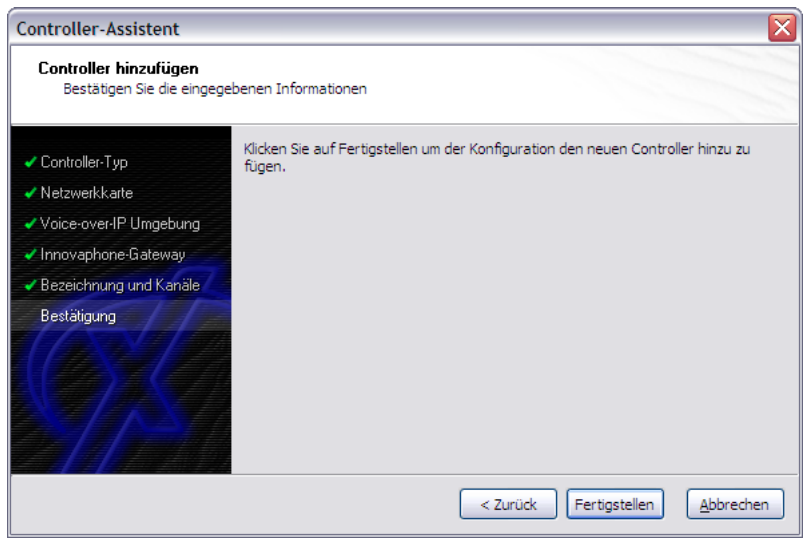

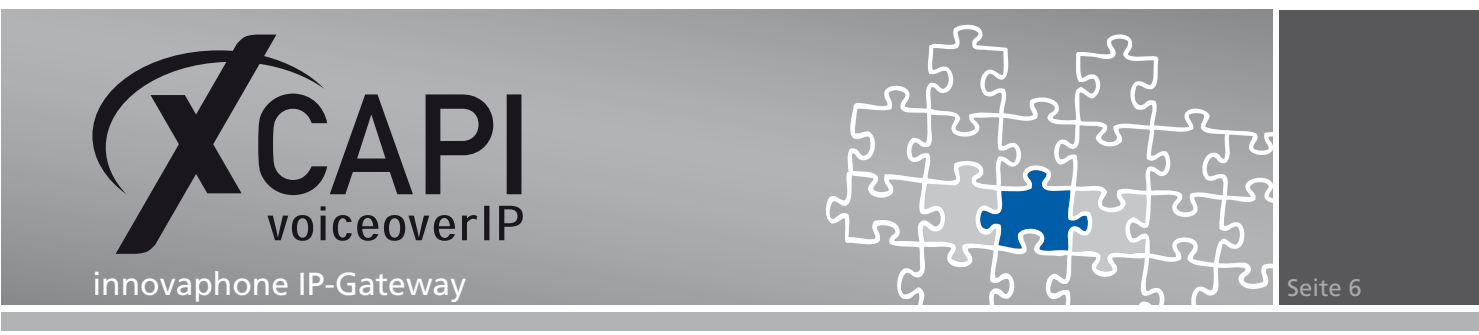

Der angelegte H.323-Controller wird nun in der Übersicht der XCAPI-Konfiguration angezeigt. Speichern sie abschließend den neu konfigurierten XCAPI-Controller ab.

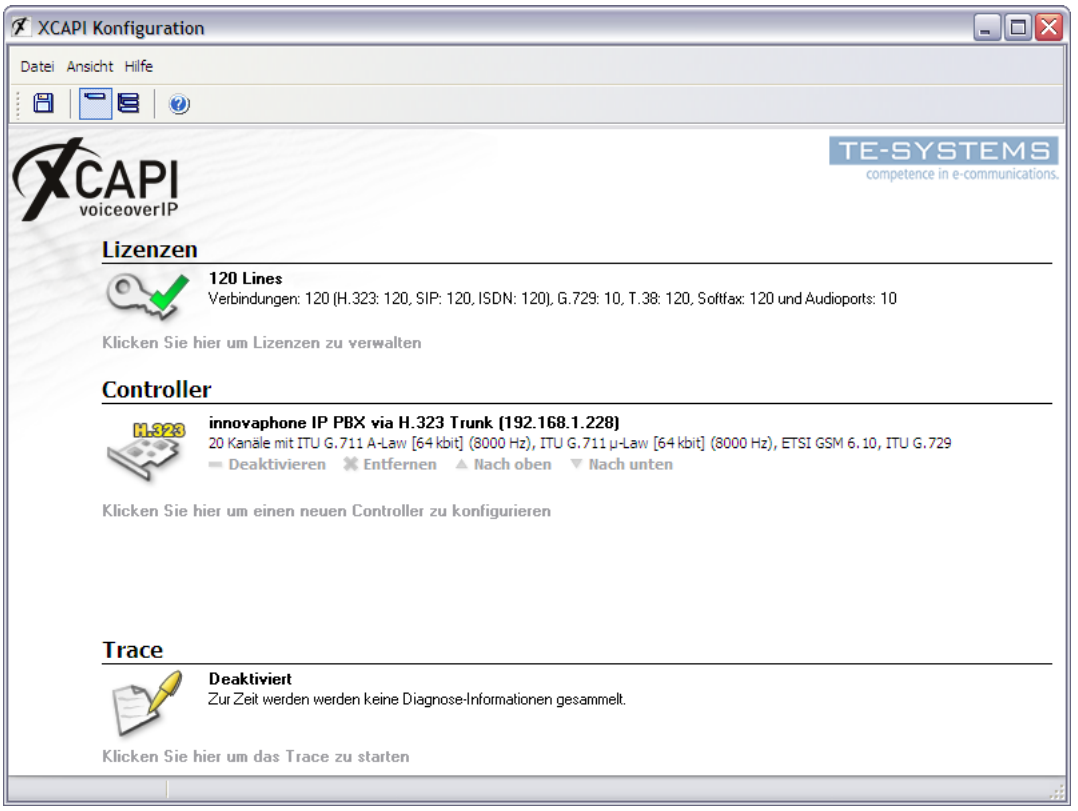

Beachten sie, dass die vorgenommenen Änderungen des XCAPI-Controllers erst nach dem Speichern und anschließendem Neustart der angebunden CAPI-Applikation wirksam werden.

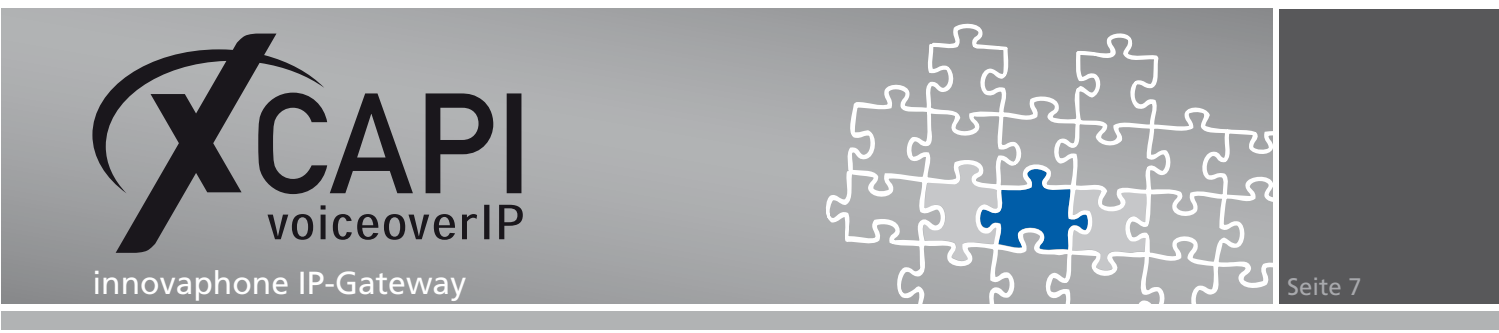

## <span id="page-6-0"></span>**Konfiguration des innovaphone IP-Gateways**

Um eine Kommunikation zwischen der XCAPI und des innovaphone IP-Gateway unter Verwendung des H.323-Protokolls zu ermöglichen, muss die XCAPI als Gateway deklariert werden.

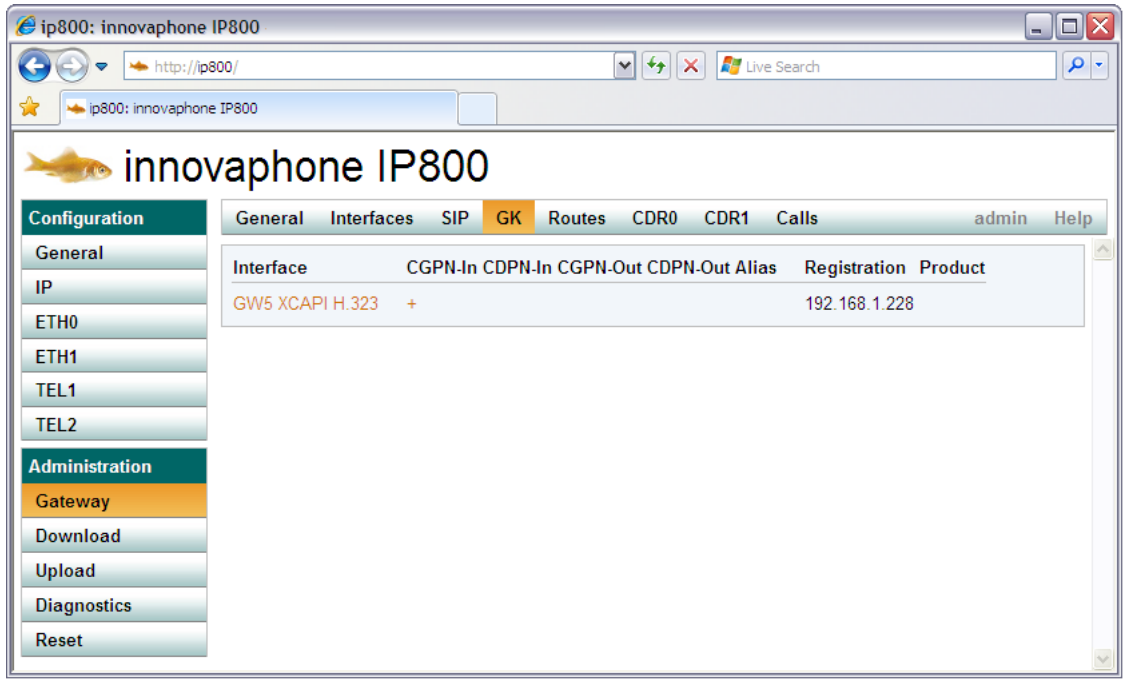

In diesem Beispiel wird die XCAPI als GW5-Eintrag innerhalb der GK Gateway Administration aktiviert und mit den nachfolgenden Konfigurationseinstellungen verwendet. Nicht aufgeführte Parameter und Optionen werden mit ihren Default-Werten verwendet.

- Als Name wird die Bezeichnung XCAPI H.323 verwendet.
- Als Protocol muss gemäß dem gewünschten VoIP-Protokoll der Eintrag H323 selektiert werden und der Gateway-Modus entsprechend über die Mode-Einstellung mit der Option Gateway without Registration verwendet werden.
- Als Gatekeeper Address (primary) muss die Zieladresse, in diesem Beispiel die IP-Adresse 192.168.1.228, des Applikationsservers mit der eingesetzten XCAPI angegeben werden.
- Verwenden sie einen G.711 a-Law- oder G.711 *µ*-Law-Sprachcodec für die General Coder Preference- und Local Network Coder-Einstellungen. Diese Einstellungen müssen äquivalent zur XCAPI-Controller-Konfiguration sein.

Beachten Sie, dass bei einer Verwendung des G.729-Codecs eine entsprechende XCAPI-Lizenz verfügbar sein muss.

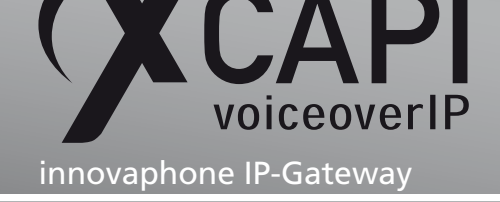

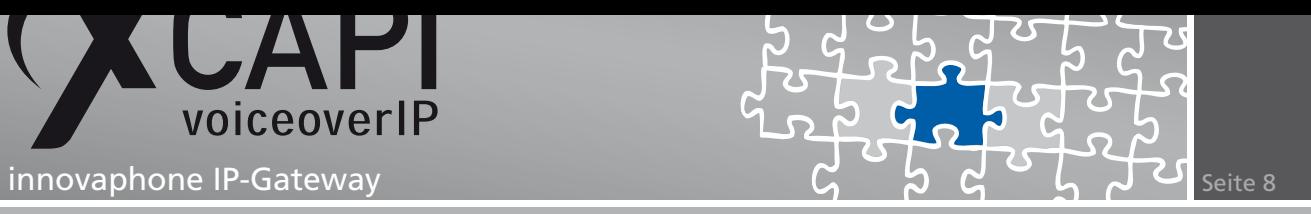

- Aktivieren Sie die Enable T.38-Option, um eine entsprechende Protokollfunktionalität zu ermöglichen. Stellen Sie sicher, dass das T.38-Protokoll auch unter den Codec-Einstellungen des XCAPI-Controllers aktiviert ist und die Softfax-Methode dementsprechend deaktiviert wurde. Weitere Hinweise können Sie aus dem Kapitel T.38 ab Seite 13 entnehmen.
- Für eine H.323-Protokoll-Interoperabilität, muss die No Faststart-Option aktiviert und die No H.245 Tunneling deaktiviert werden.

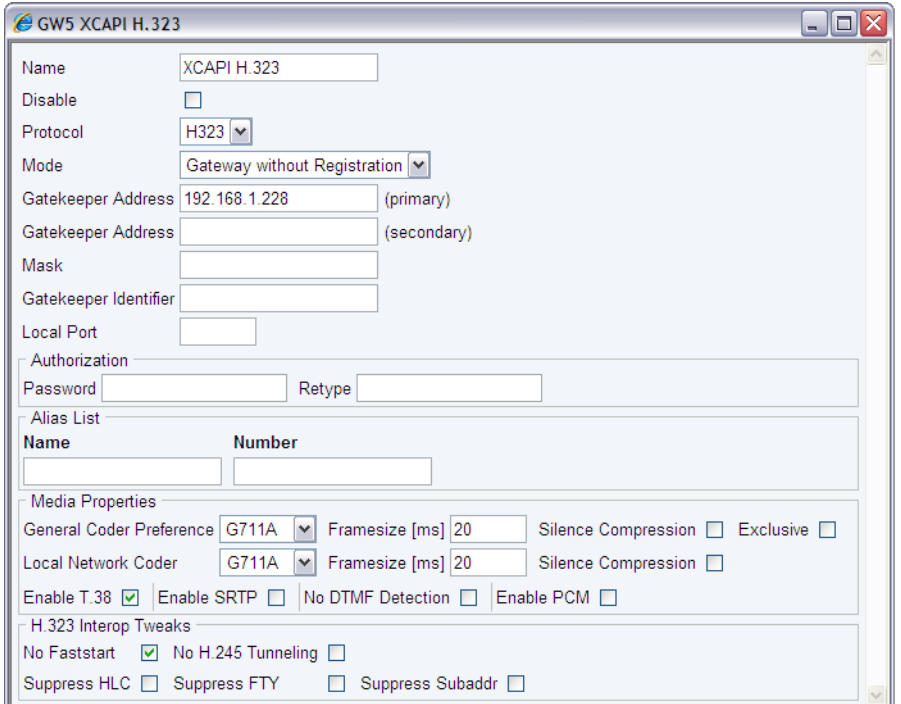

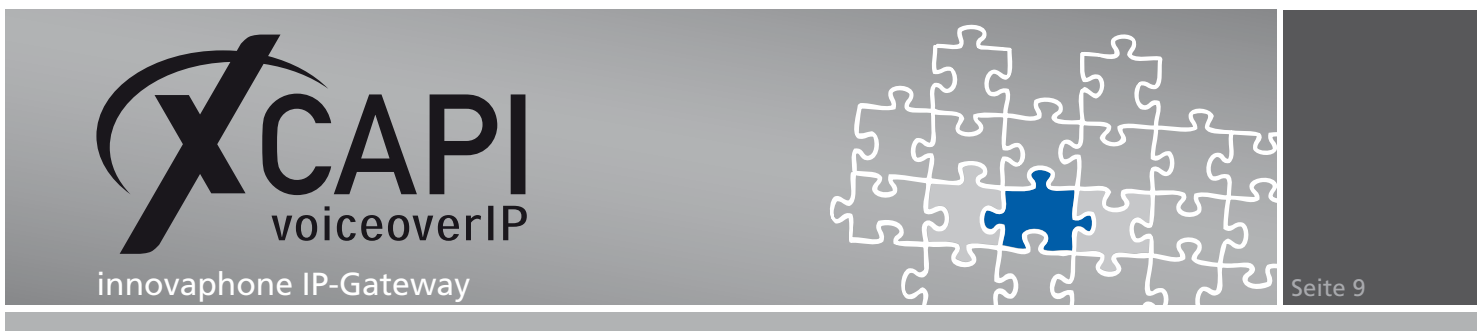

#### **3.1 Routes**

Die Routen definieren den Rufnummernplan und müssen nach ihren Bedürfnissen angepasst werden. Jede Rufrichtung, also zwischen dem öffentlichen Telefonnetz und der VoIP-Umgebung, muss spezifiziert werden und ggf. um weitere Routendefinitionen bzw. Mappings ergänzt werden.

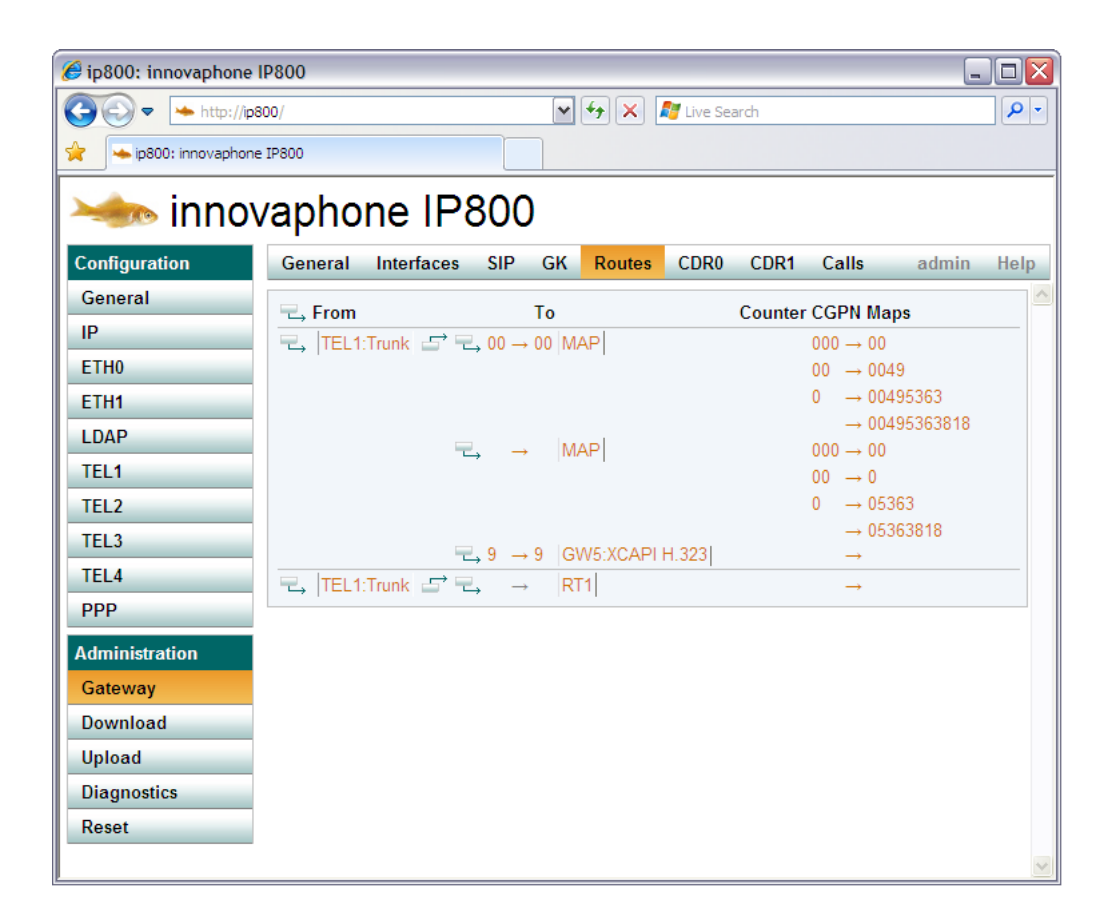

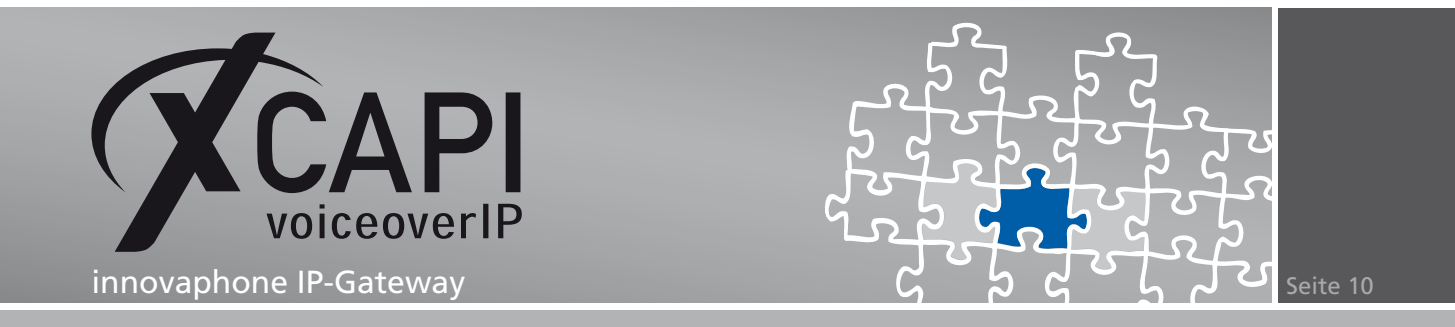

In diesem Beispiel wird die Route des BRI (oderPRI)-Interface, mit der Bezeichnung TEL1, so eingerichtet, dass alle Rufnummern ohne lokale, nationale bzw. internationale Präfixe, die mit der Ziffer 9 beginnen, an das für die XCAPI eingerichtete Gateway (GW5), weitergeleitet werden.

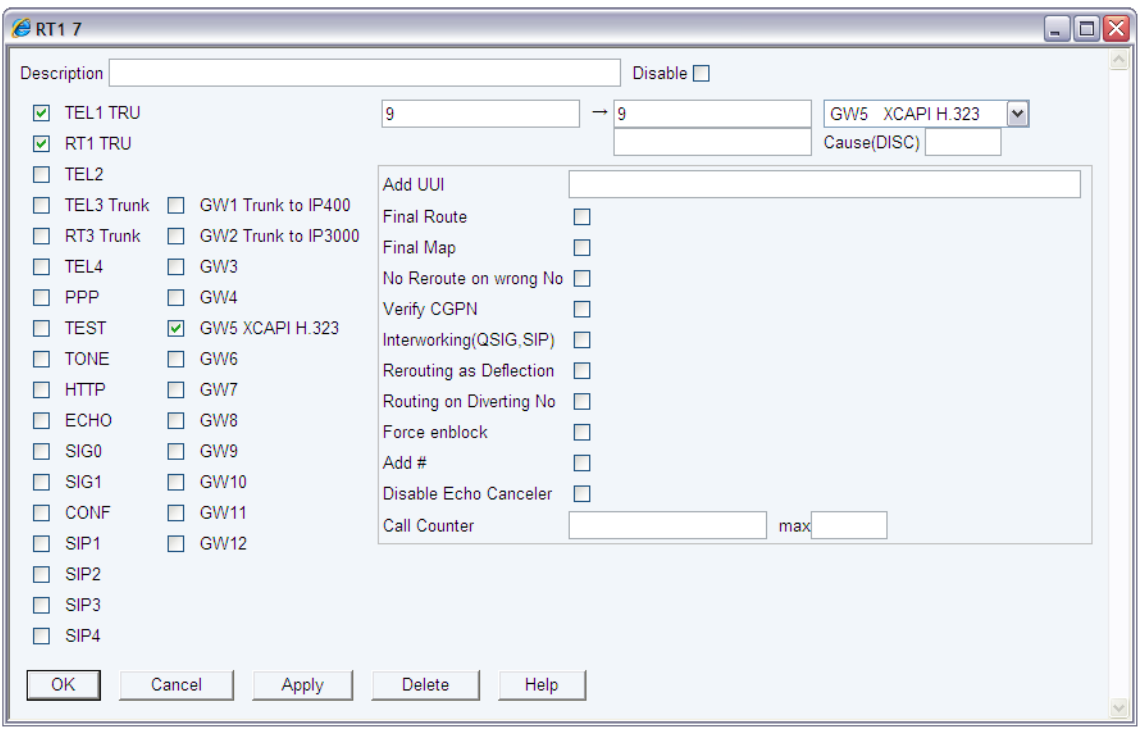

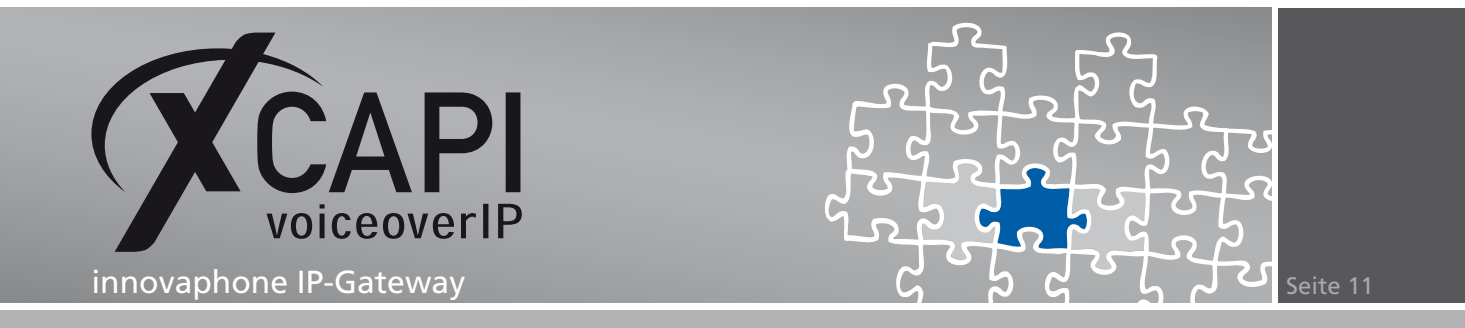

Applikationsseitig sollen alle Rufnummern über die Routendefinition vom Gateway zum XCAPI-H.323-Trunk (GW5:XCAPI H.323), mit einer führenden 0 zum öffentlichen Netz geroutet werden. Zusätzlich sollen alle Rufnummern mit der führenden Ziffer 9 wieder an das GW5- Gateway geroutet werden.

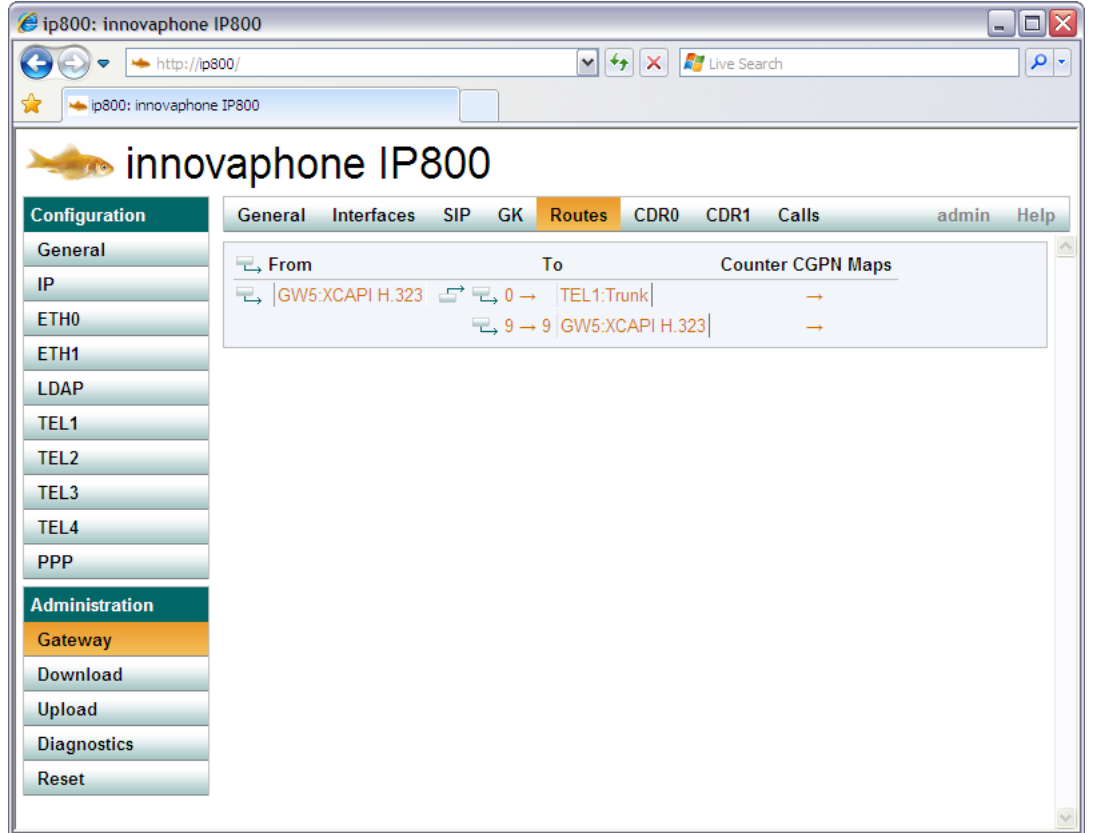

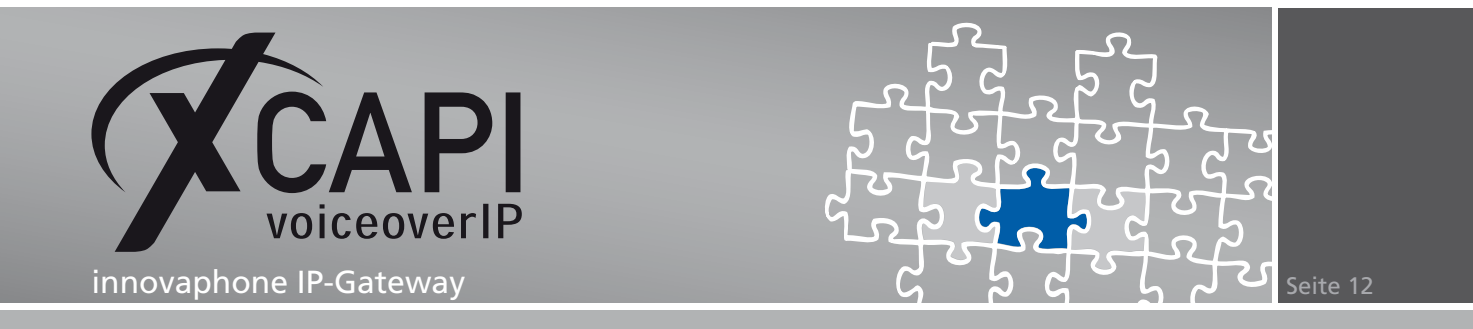

Die für das GW5-Gateway definierte Routendefinition wird dafür wie in dem nachfolgend angezeigten Screenshot verwendet.

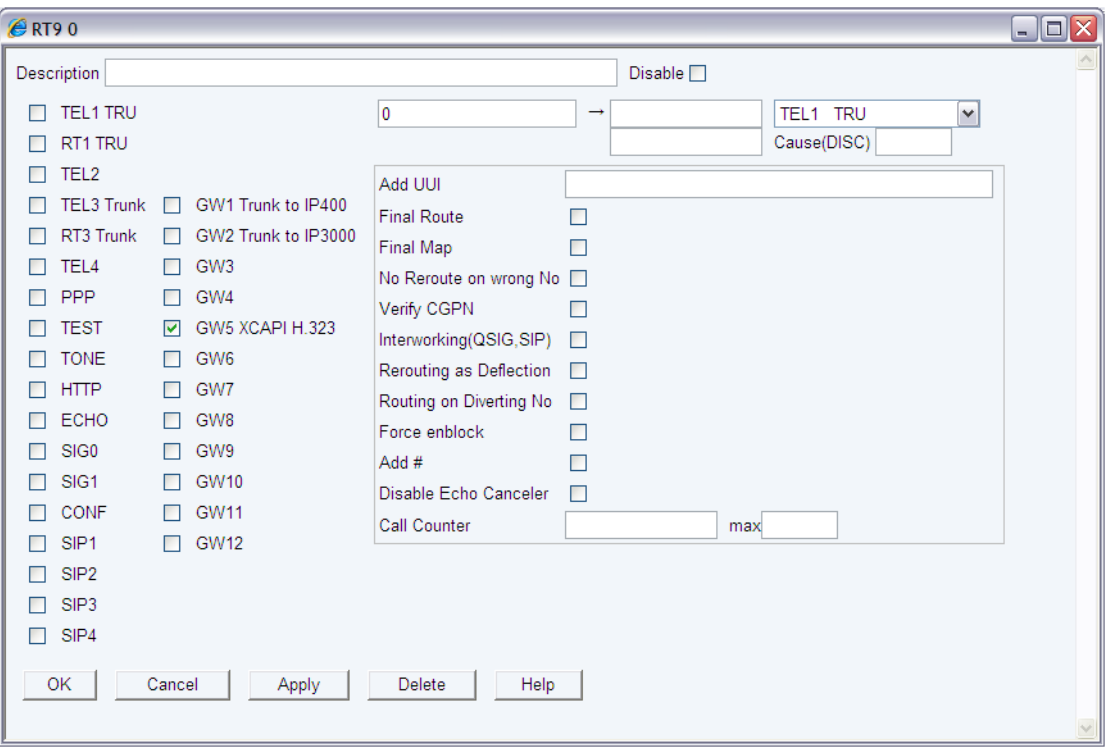

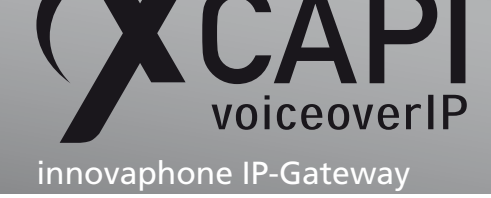

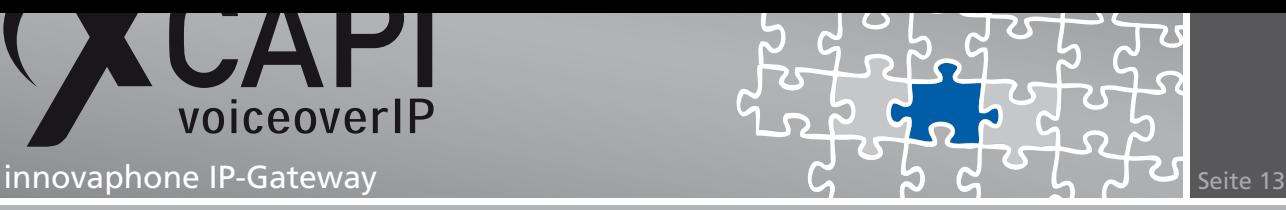

## **Konfigurationshinweise**

In diesem Kapitel werden einige Konfigurationshinweise in Bezug auf spezifische Dienstmerkmale (Supplementary Services) bzw. Protokoll-relevante Einstellungen gegeben.

#### **4.1 T.38**

Unter Verwendung des T.38-Fax-Protokolls müssen die H.323 Interop Tweaks- und Media Properties-Optionen, siehe auch Kapitel Konfiguration des innovaphone IP-Gateways auf Seite 7, entsprechend gesetzt werden.

Die No Faststart- und Enable T.38-Optionen müssen für eine Protokollinteroperabilität gesetzt werden.

Für den XCAPI-Controller muss, neben einem aktiven G.711-Sprachcodec, auch der [T.38-](#page-6-0) Faxcodec aktiviert werden.

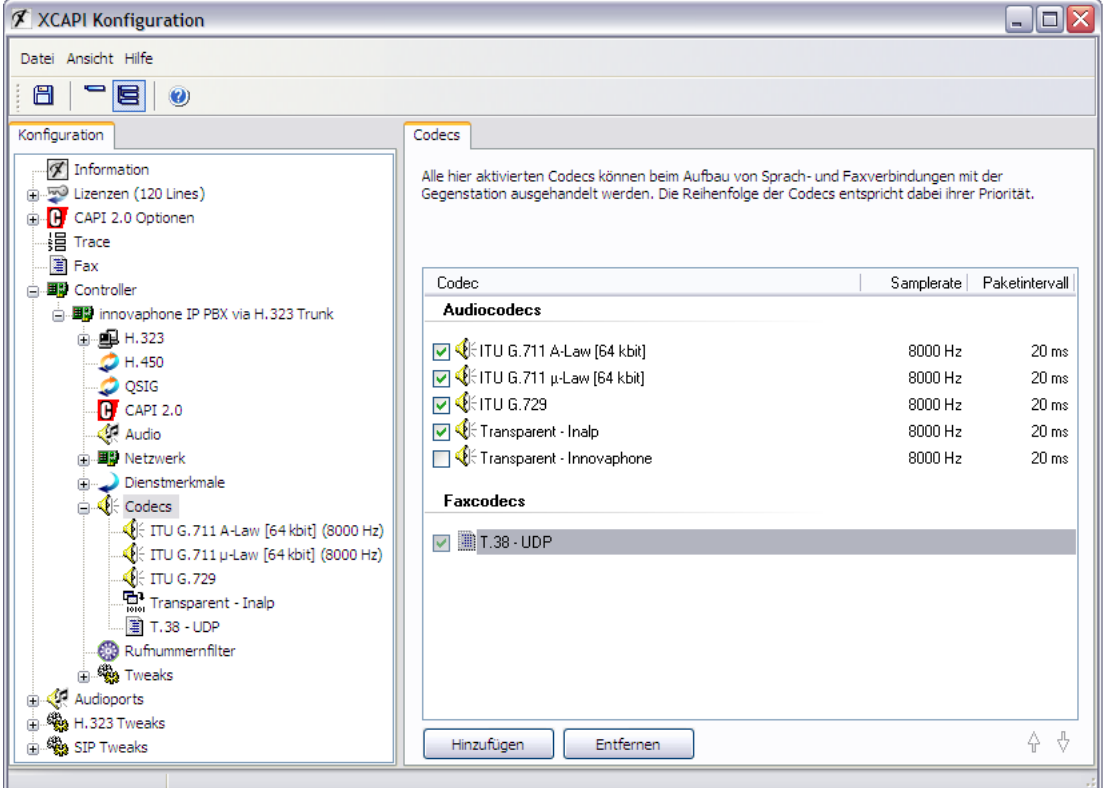

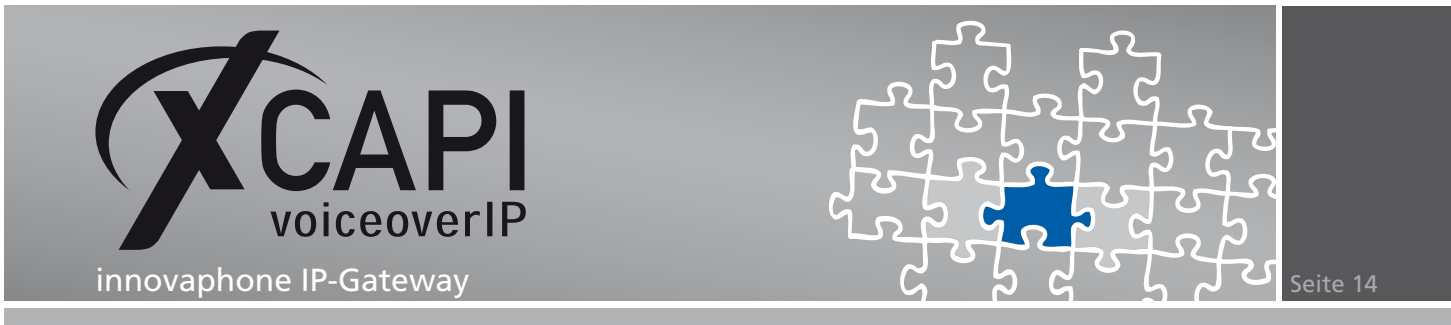

Zusätzlich muss die Option Softwarefax über Sprachkanäle benutzen, siehe Features-Dialog, deaktiviert werden.

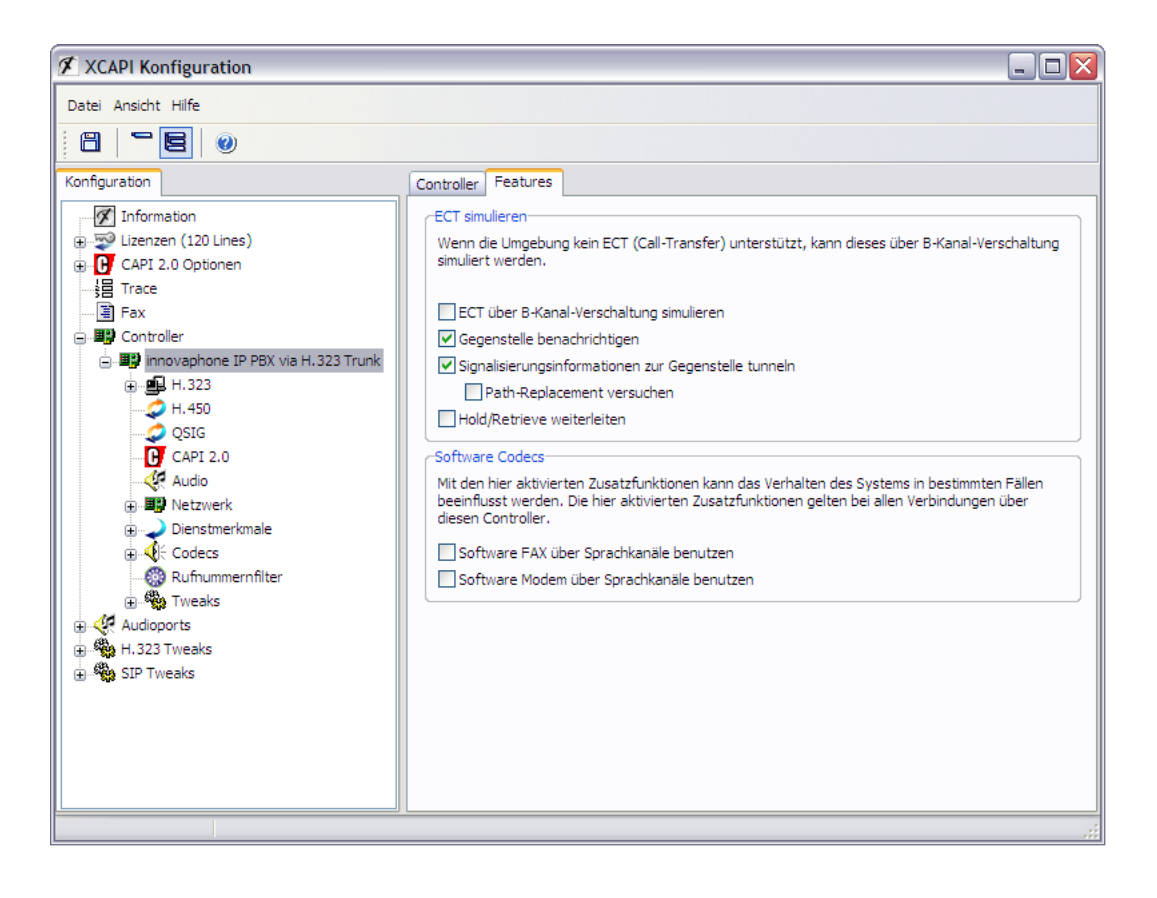

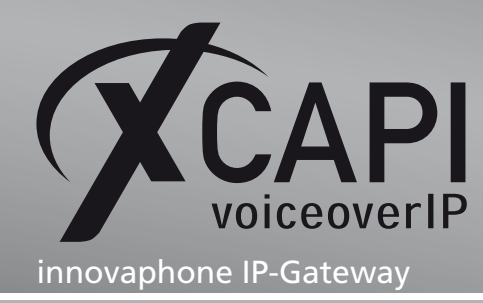

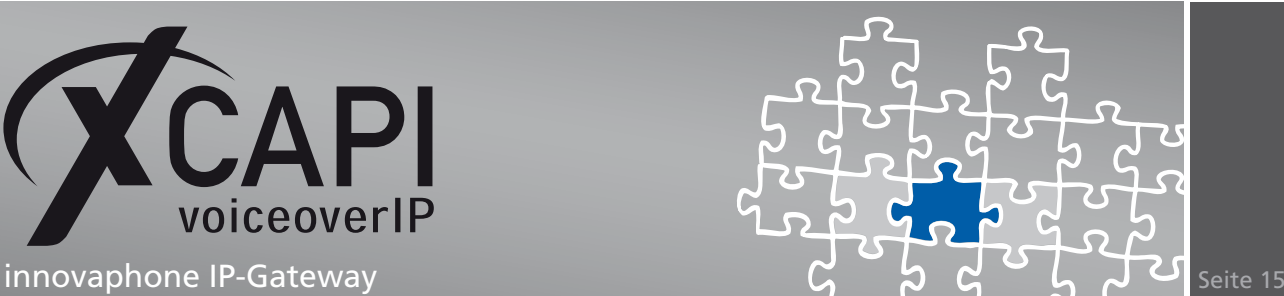

## **Haftungsausschluss**

#### Copyright © 2009 TE-SYSTEMS GmbH

#### Alle Rechte vorbehalten

Kein Teil dieses Dokuments oder das Dokument als Ganzes dürfen ohne vorherige schriftliche Genehmigung von TE-SYSTEMS GmbH in irgendeiner Form reproduziert werden.

Die in diesem Dokument gemachten Angaben entsprechen dem Kenntnisstand zum Zeitpunkt der Erstellung. Die TE-SYSTEMS GmbH behält sich das Recht vor, Veränderungen ohne vorherige Ankündigung vorzunehmen.

Bei der Zusammenstellung von Texten und Abbildungen sowie bei der Erstellung der Software wurde mit größter Sorgfalt vorgegangen. Dennoch kann für die Richtigkeit, Aktualität und Vollständigkeit des Inhalts, eine Wirtschaftlichkeit oder die fehlerfreie Funktion von Software für einen bestimmten Zweck keinerlei Gewähr übernommen werden. Die TE-SYSTEMS GmbH schließt daher jegliche Haftung für Schäden aus, die direkt oder indirekt aus der Verwendung dieses Dokuments entstehen.

#### Marken

Alle verwendeten Namen von Produkten und Dienstleistungen sind Marken oder eingetragene Marken (auch ohne gesonderte Kennzeichnung) der jeweiligen privaten oder juristischen Personen und unterliegen als solche den gesetzlichen Bestimmungen.

#### **Drittrechte**

#### Third Party Disclaimer and Limitations

This product includes software developed by the OpenSSL Project for use in the OpenSSL Toolkit. (http://www.openssl.org/)

This product includes cryptographic software written by Eric Young (eay@cryptsoft.com).

This product includes software written by Tim Hudson (tjh@cryptsoft.com).

This product includes source code derived from the RSA Data Security, Inc. MD2, MD4 and MD5 Message Digest Algorithms.

This product includes source code derived from the RFC 4634 Secure Hash Algorithm software.

#### TE-SYSTEMS GmbH

**Geschäftsführer** Andreas Geiger Oliver Körber

> **Anschrift** Max-von-Laue-Weg 19 38448 Wolfsburg

**Telefon** 05363 8195-0 **Fax** 05363 8195-999 **freecall** 0800 8379783

**E-Mail** info@te-systems.de **Internet** www.te-systems.de www.xcapi.de